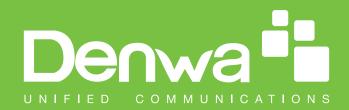

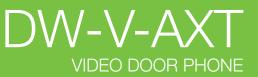

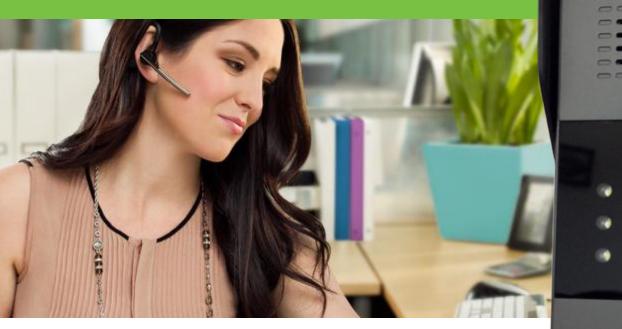

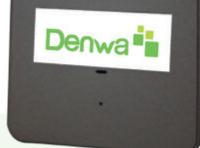

VIDEO DOOR PHONE

# DW-V-AXT

www.denwaip.com

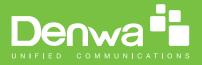

TABLE OF CONTENT

| Proc       | duction ( | Dverview                 | 4  |
|------------|-----------|--------------------------|----|
| 1.         | Produ     | uction Description       | 4  |
| 2.         | Featu     | ires                     | 4  |
| Con        | figuratio | n                        | 6  |
| 1.         | Web       | Login                    | 6  |
|            | 1.1.      | Obtaining the IP address | 6  |
|            | 1.2.      | Login the Web            | 6  |
| 2.         | Statu     | S                        | 7  |
| З.         | Langi     | uage                     | 8  |
| 4.         | Netw      | ork configuration        | 8  |
| 5. Account |           |                          |    |
| 6.         | Push      | Button                   | 14 |
| 7.         | Phon      | е                        | 15 |
| -          | 7.1.      | Call Feature             | 15 |
| -          | 7.2.      | Voice                    | 16 |
| -          | 7.3.      | Country Ringtone         | 18 |
| 8.         | Phon      | eBook                    | 19 |
| 8          | 8.1.      | Call Log                 | 19 |
| 9.         | Secu      | rity                     | 20 |
| Q          | 9.1.      | Web Password Modify      | 20 |
| Ç          | 9.2.      | Web Server Certificate   | 20 |
| 10.        | Upgra     | ade                      | 22 |
|            | 10.1.     | Basic upgrade            | 22 |
|            | 10.2.     | Advanced Upgrade         | 23 |

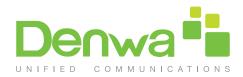

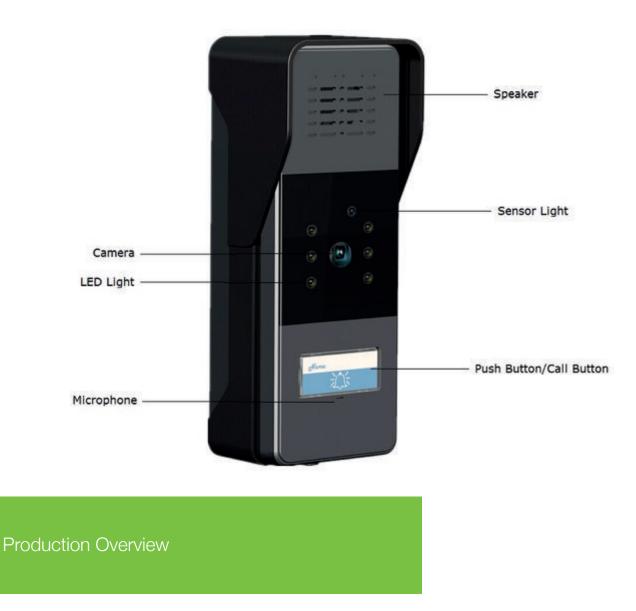

#### 1. Production Description

The Denwa DW-V-AXT is the video door phone, that you can connect with your Denwa IP Phones for remote unlock control and monitoring. You can operate the indoor handset to communicate with visitors via voice and video, and unlock the door if you wish. It's applicable in apartment, villas, Office, building and so on.

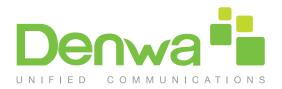

- · Video resolution: 320 x 240, with 20pics per second
- · Wide angle lens and IR LEDs for night vision Crystal sound quality
- Remote door opening
- · Integrated microphone and speaker
- Water-proof outdoor unit: IP55
- Support all the VoIP Phones

#### **IP-PBX** Features

- · Video Codec: H.264
- · Audio Codec: PCMU
- · VAD, CNG , Echo Canceller

#### Network Features

- SIP v1(RFC2543), V2(RFC3261)
- Static IP/DHCP for IP configuration
- · 3 DTMF modes: In-Band, RFC2833, SIP INFO
- HTTP/HTTPS Web Server for Management
- NTP for Auto Time Setting
- TFTP/FTP/HTTP/HTTPS client API

#### Administration Features

- Auto provisioning using FTP/TFTP/HTTP/HTTPS/PnP
- · Dial through IP PBX Using Phone Number
- Dial through IP PBX Using URL Address
- Conguration Managements with Web, keypad on the phone, and Auto
   Provisioning

#### Security Features

- Support HTTPS (SSL)
- Support SRTP for Voice Data Encryption
- · Support Login for Administration
- Sip Over TLS

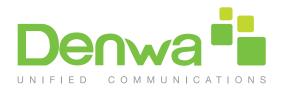

# Configuration

#### 1. Web Login

#### 1.1. Obtaining the IP address

The Denwa DW-V-AXT uses a DHCP by default.

If the IP address is unknown, press the call button when the door phone is initialing, after a short period of time, the phone will announce its IP.

(The Denwa DW-V-AXT in old firmware, use a Static IP by default, and the default IP address is 192.168.1.100)

#### 1.2. Login the Web

Open a Web Browser, enter the corresponding IP address. Then, type the default user name and password to log in. The default User Name and Password are as below, User name: admin Password; admin

| Denwa                                                      |                    |
|------------------------------------------------------------|--------------------|
| Login Status User Name Password Remember Username/Password | Help<br>Login Page |

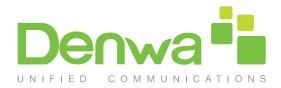

# Configuration

#### 2. Status

Status, including product information, network information and Account information, can be viewed from, Status > Basic.

| Denv                                                                                                    | va                                                                                                    |                                                                                                    |                                                                                                    |
|----------------------------------------------------------------------------------------------------|----------------------------------------------------------------------------------------------------|----------------------------------------------------------------------------------------------------|----------------------------------------------------------------------------------------------------|
| <ul> <li>Status</li> <li>Basic</li> <li>Push Button</li> <li>Account</li> <li>Network</li> <li>Phone</li> <li>PhoneBook</li> <li>Upgrade</li> <li>Security</li> </ul> | Status<br>Product Information<br>Model<br>Mac Address<br>Immarao Version<br>Anterdware Version<br>Anterdware Version | DW-V-AXT<br>0::11:05:00:17:38<br>25:148.521<br>25:0:0:0:0:0:0<br>DHCP Auto<br>Connected<br>102:108:144.155<br>255:255:25:0<br>192:108:144.254<br>192:108:144.35<br>8.8.8<br>0 pool.nip.org<br>1.pool.rip.org<br>1.pool.rip.org<br>101(g)192:108:144.29<br>Registration Failed | Help<br>Note :<br>Max length of characters for input<br>box:<br>255 Broadsoft Phonebook server<br>address<br>127: Remote Phonebook URL &<br>AUTOP Manual Update Server<br>URL<br>03: The rest of input boxes<br>Warning :<br>Field Description : |

| Sections            | Description                                                                                                    |
|---------------------|----------------------------------------------------------------------------------------------------|
| Product Information | To display the device's information such as Model name,<br>MAC address (IP device's physical address), Firmware<br>version and Hardware firmware.                                                                                                    |
| Network Information | To display the device's Networking status(LAN Port), such<br>as Port Type(which could be DHCP/Static/PPPoE), Link<br>Status, IP Address, Subnet Mask, Gateway, Primary<br>DNS server, Secondary DNS server, Primary NTP server<br>and Secondary NTP server(NTP server is used to syn-<br>chronize time from INTERNET automatically). |

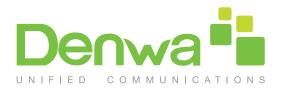

| Sections            | Description                                                                                                    |
|---------------------|----------------------------------------------------------------------------------------------------|
| Account Information | To display device's Account information and Registration<br>status (account username, registered server's address,<br>Register result). |

## 3. Language

| Denv                                             | wa                   |         |                                              | LogOut |
|--------------------------------------------------|----------------------|---------|----------------------------------------------|--------|
| Status                                           | Time/Lang            |         | Help                                         |        |
| <ul> <li>Push Button</li> <li>Account</li> </ul> | Web Language<br>Type | English | Note :<br>Max length of characters for input |        |

Web Language can be configured from, Phone > Time/Lang.

Select the desire language from the pull-down list of Type. The default language is English.

# 4. Network configuration

To configure the basic network settings, go to Network > Basic.

| Denwa       |                                              |                                |                                                           |
|-------------|----------------------------------------------|--------------------------------|-----------------------------------------------------------|
| ▶ Status    | Network-Basic                                |                                | Help                                                      |
| Push Button | LAN Port                                     |                                | пер                                                       |
| Account     | DHCP     Static IP                           |                                | Note :<br>Max length of characters for input<br>box:      |
| Network     | IP Address<br>Subnet Mask<br>Default Gateway | 192.168.1.100<br>255.255.255.0 | 255: Broadsoft Phonebook server<br>address                |
| Basic       | LAN DNS1<br>LAN DNS2                         |                                | 127: Remote Phonebook URL &<br>AUTOP Manual Update Server |
| Advanced    | PPPoE     User Name                          |                                | URL<br>63: The rest of input boxes                        |
| Phone       | Password                                     |                                | Warning :                                                 |
| PhoneBook   | Submit                                       | Cancel                         | Field Description :                                       |
| Upgrade     |                                              |                                | rien sescription ,                                        |
| Security    |                                              |                                |                                                           |
|             |                                              |                                |                                                           |

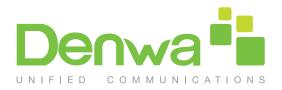

| Sections | Description                                                                                                    |
|----------|----------------------------------------------------------------------------------------------------|
| LAN Port | To display and configure LAN Port settings.<br>• DHCP: If selected, IP phone will get IP address, Subnet<br>Mask, Default Gateway and DNS server address from<br>DHCP server automatically. |
|          | <ul> <li>Static IP: If selected, you have to set IP address, Subnet<br/>Mask, Default Gateway and DNS server manually.</li> </ul>                                                           |
|          | <ul> <li>PPPoE: Use PPPoE username/password to connect to<br/>PPPoE server.</li> </ul>                                                                                                    |

| Status      | Network-Advance | ad                |          |              | Help                                                                                                    |
|-------------|-----------------|-------------------|----------|--------------|----------------------------------------------------------------------------------------------------|
| Push Button |                 |                   |          |              | help                                                                                                    |
| Push Button | Local RTP       |                   | -        |              | Note :                                                                                                    |
| Account     |                 | Max RTP Port      | 12000    | (1024~65535) | Max length of characters for input                                                                               |
|             |                 | Min RTP Port      | 11800    | (1024~65535) | box:                                                                                                    |
| Network     | TR069           |                   |          |              | 255: Broadsoft Phonebook server                                                                                  |
|             |                 | Active            | Disabled | *            | address                                                                                                    |
| Basic       |                 | Version           | 1.0      | •            | 127: Remote Phonebook URL &                                                                                      |
|             | ACS             | URL               |          |              | AUTOP Manual Update Server                                                                                       |
| Advanced    |                 | User Name         |          |              | URL                                                                                                    |
|             |                 | Password          |          |              | 63: The rest of input boxes                                                                                      |
| Phone       | Periodic Inform | Active            | Disabled |              | and the second second second second second second second second second second second second second second second |
|             | 0.00            | Periodic Interval | 1800     | (3~3600s)    | Warning :                                                                                                    |
| PhoneBook   | CPE             | URL<br>User Name  |          |              |                                                                                                    |
| ► Upgrade   |                 | Password          |          |              | Field Description :                                                                                              |
|             |                 | Password          | *******  |              |                                                                                                    |

For advanced settings, go to Network > Advanced

| Sections  | Description                                                                                                    |
|-----------|----------------------------------------------------------------------------------------------------|
| Local RTP | <ul> <li>To display and configure Local RTP settings.</li> <li>Max RTP Port: Determine the maximum port that RTP stream can use.</li> <li>Min RTP Port: Determine the minimum port that RTP stream can use.</li> </ul> |

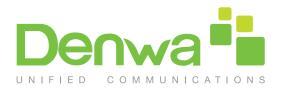

| Sections | Description                                                                                                    |
|----------|----------------------------------------------------------------------------------------------------|
| TR069    | <ul> <li>Description</li> <li>To display and configure TR069 settings.</li> <li>Active: To enable or disable TR069 feature.</li> <li>Version: To select supported TR069 version (version 1.0 or 1.1).</li> <li>ACS/CPE: ACS is short for Auto configuration servers as server side, CPE is short for Customer-premise equipment as client side devices.</li> <li>URL: To configure URL address for ACS or CPE.</li> </ul> |
|          | <ul> <li>User name: To configure username for ACS or CPE.</li> <li>Password: To configure Password for ACS or CPE.</li> <li>Periodic Inform: To enable periodically inform.</li> <li>Periodic Interval: To configure interval for periodic inform.</li> <li>Note: TR-069(Technical Report 069) is a technical specification entitled CPE WAN Management Protocol (CWM-</li> </ul>                                         |
|          | P).It defines an application layer protocol for remote management of end-user devices.                                                                                                    |

#### 5. Account

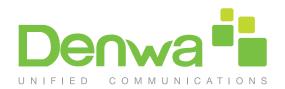

#### Denwa LogOut Status Account-Basic Help Push Button SIP Account Note : Status Registration Failed \* Account Max length of characters for input Account Active Enabled . box Display Label 101 Basic 255: Broadsoft Phonebook server **Display Name** 101 address Register Name 101 Advanced User Name 127: Remote Phonebook URL & 101 Password AUTOP Manual Update Server Network URL SIP Server 1 63: The rest of input boxes Server IP 192.168.1.29 Port 5060 Phone Registration Period (30-65535s) 1800 Warning : SIP Server 2 PhoneBook Field Description : Server IP Port 5060 Upgrade Registration Period 1800 (30-65535s) **Outbound Proxy Server** ► Security Enable Outbound Disabled ۲. Port 5060 Server IP Backup Server IP Port 5060 Transport Type UDP ۲ Transport Type NAT \* Port 3478 NAT Disabi Stun Server Address Submit Cancel

To configure your SIP account, go to Account > Basic.

| Sections     | Description                                                                                                    |
|--------------|----------------------------------------------------------------------------------------------------|
| SIP Account  | <ul> <li>To display and configure the specific Account settings.</li> <li>Status: To display register result.</li> <li>Display Name: Which is sent to the other call party for displaying.</li> <li>Register Name: Allocated by SIP server provider, used for authentication.</li> <li>User Name: Allocated by your SIP server provide, used for authentication.</li> <li>Password: Used for authorization</li> </ul> |
| SIP Server 1 | <ul> <li>To display and configure Primary SIP server settings.</li> <li>Server IP: SIP server address, it could be an URL or IP address.</li> <li>Registration Period: The registration will expire after Registration period, the IP phone will re-register automatically within registration period.</li> </ul>                                                                                                    |

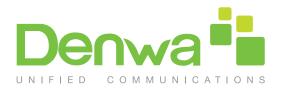

| Sections                 | Description                                                                                                    |
|--------------------------|----------------------------------------------------------------------------------------------------|
| SIP Server 2             | <ul> <li>To display and configure the specific Account settings.</li> <li>Status: To display register result.</li> <li>Display Name: Which is sent to the other call party for displaying.</li> <li>Register Name: Allocated by SIP server provider, used for authentication.</li> <li>User Name: Allocated by your SIP server provide, used for authentication.</li> <li>Password: Used for authorization</li> </ul> |
| Outbound Proxy<br>Server | To display and configure Outbound Proxy server settings.<br>An outbound proxy server is used to receive all initiating<br>request messages and route them to the designated SIP<br>server.<br>Note: If configured, all SIP request messages from the IP<br>phone will be sent to the outbound proxy server forcefully.                                                                                                |
| Transport Type           | <ul> <li>To display and configure Transport type for SIP message</li> <li>UDP: UDP is an unreliable but very efficient transport<br/>layer protocol.</li> <li>TCP: Reliable but less-efficient transport layer protocol.</li> <li>TLS: Secured and Reliable transport layer protocol.</li> <li>DNS-SRV: A DNS RR for specifying the location of<br/>services.</li> </ul>                                              |
| NAT                      | To display and configure NAT(Net Address Translator)<br>settings.<br>• STUN: Short for Simple Traversal of UDP over NATS, a<br>solution to solve NAT issues.<br>Note: By default, NAT is disabled.                                                                                                    |

For advance account settings, go to Account > Advanced.

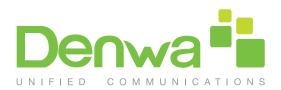

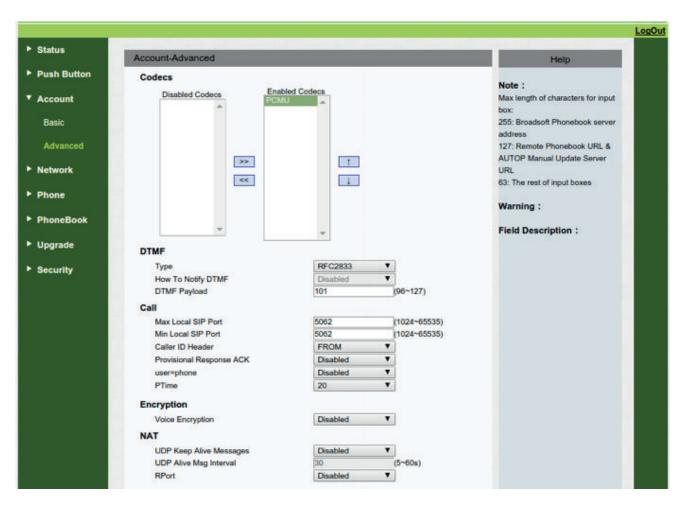

| Sections | Description                                                                                                    |
|----------|----------------------------------------------------------------------------------------------------|
| Codecs   | To display and configure available/unavailable codecs list.                                                                                                    |
|          | Codec means coder-decoder which is used to transfer analog signal to digital signal or vice versa.                                                                                                    |
|          | Familiar codecs are PCMU(G711U), PCMA(G711A),<br>G722 (wid-bandth codecs), G723,G726,G729 and so<br>on.                                                                                                    |
| Call     | <ul> <li>To display and configure call-related features.</li> <li>Max Local SIP Port: To configure maximum local sip port for designated account.</li> <li>Min Local SIP Port: To configure minimum local sip port for designated account.</li> </ul> |

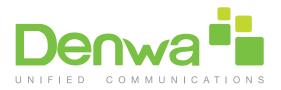

| Sections   | Description                                                                                                    |
|------------|----------------------------------------------------------------------------------------------------|
| Encryption | To enable or disabled SRTP feature.<br>• Voice Encryption (SRTP): If enabled, all audio signal<br>(technically speaking it's RTP streams) will be encrypted<br>for more security.                                                                                                    |
| NAT        | <ul> <li>To display NAT-related settings.</li> <li>UDP Keep Alive message: If enabled, IP phone will send UDP keep-alive message periodically to router to keep NAT port alive.</li> <li>UDP Alive Msg Interval: Keepalive message interval.</li> <li>Rport: Remote Port, if enabled, it will add Remote Port into outgoing SIP message for designated account.</li> </ul> |

#### 6. Push Button

To configure Push Button, go to Push Button.

| Denv                                       | va 🖥                          |                    |                |               |                                                                                         |      |
|--------------------------------------------|-------------------------------|--------------------|----------------|---------------|-----------------------------------------------------------------------------------------|------|
| ► Status<br>▼ Push Button                  | Push Button                   |                    |                |               | Help                                                                                    | LogO |
| Push Button                                | DTMF Code                     | Key<br>Push Button | Number<br>1003 |               | Note :<br>Max length of characters for input<br>box:<br>255: Broadsoft Phonebook server |      |
| <ul> <li>Network</li> <li>Phone</li> </ul> | Lock Reset                    |                    | 2              | •             | address<br>127: Remote Phonebook URL &<br>AUTOP Manual Update Server<br>URL             |      |
| ► PhoneBook<br>► Upgrade                   | Push to Hang<br>Max Call Time | Push to Hang up    | Enabled        | •             | 63: The rest of input boxes Warning : Field Description :                               |      |
| ► Security                                 |                               | Max Call Time      | 5<br>Ca        | (2~30Minutes) | Field Description .                                                                     |      |
|                                            |                               |                    |                |               |                                                                                         |      |
|                                            |                               |                    |                |               |                                                                                         |      |
|                                            |                               |                    |                |               |                                                                                         |      |

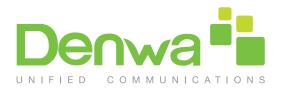

| Sections        | Description                                                   |
|-----------------|---------------------------------------------------------------|
| Encryption      | To configure the destination number you want to contact with. |
| DTMF Code       | To select the desired DTMF Code                               |
| Lock Reset      | To set the lock reset time                                    |
| Max Call Time   | To configure the max call time                                |
| Push to Hang up | To enable or disable the Push to Hang up function             |

#### 7. Phone

#### 7.1. Call Feature

Call feature can be configured from, Phone > Call Feature.

| Itatus         | Call Feature            |                   | Help                                       |
|----------------|-------------------------|-------------------|--------------------------------------------|
| Push Button    | Call Waiting            |                   |                                            |
| a              | Call Waiting Enable     | Disabled *        | Note :                                     |
| Account        | Call Waiting Tone       | Disabled •        | Max length of characters for input<br>box: |
| Network        | Auto Redial             |                   | 255: Broadsoft Phonebook server            |
|                | Auto Redial             | Disabled <b>*</b> | address                                    |
| Phone          | Auto Redial Interval    | 10 (1~300s)       | 127: Remote Phonebook URL &                |
| 22203323333333 | Auto Redial Times       | 3 (1~100)         | AUTOP Manual Update Server<br>URL          |
| Time/Lang      | DND                     |                   | 63: The rest of input boxes                |
| Call Feature   | Return Code When DND    | 486(Busy Here) *  |                                            |
| 2044           | DND On Code             |                   | Warning :                                  |
| Voice          | DND Off Code            |                   |                                            |
| Tones          | Remote Control          |                   | Field Description :                        |
| Tones          | Allowed Access IP List  |                   |                                            |
| honeBook       | Others                  |                   |                                            |
|                | Return Code When Retuse | 486(Busy Here) Y  |                                            |
| Upgrade        | Auto Answer Delay       | 0 (0~5s)          |                                            |
|                |                         |                   |                                            |
| Security       | Submit                  | Cancel            |                                            |

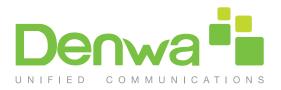

| Sections       | Description                                                                                                    |
|----------------|----------------------------------------------------------------------------------------------------|
| Call Waiting   | <ul> <li>To enable or disable Call Waiting.</li> <li>Call Waiting Enable: If enabled, it allows IP phones to receive a new incoming call when there is already an active call.</li> <li>Call Waiting Tone: If enabled, it allows IP phones to play the call waiting tone to the waiting callee.</li> </ul>                                                                                                    |
| Auto Redial    | <ul> <li>Auto redial allows IP phones to redial an unsuccessful call for designated times within designated interval.</li> <li>Auto Redial: To enable or disable auto redial feature.</li> <li>Auto Redial Interval: Determine the interval between two consecutive attempts.</li> <li>Auto Redial Times: Determine how many times to redial.</li> </ul>                                                                                                    |
| DND            | <ul> <li>DND(Do Not Disturb) allows IP phones to ignore any incoming calls.</li> <li>Return Code when DND: Determine what response code should be sent back to server when there is an incoming call if DND on.</li> <li>DND On Code: The Code used to turn on DND on server's side, if configured, IP phone will send a SIP message to server to turn on DND on server side if you press DND when DND is off.</li> <li>DND Off Code: The Code used to turn off DND on server's side, if configured, IP phone will send a SIP message to server to turn off DND on server's side, if configured, IP phone will send a SIP message to server to turn off DND on server's side, if configured, IP phone will send a SIP message to server to turn off DND on server's side, if configured, IP phone will send a SIP message to server to turn off DND on server side if you press DND when DND is on.</li> </ul> |
| Remote Control | <ul> <li>Remote Control allows specific host to interact with IP phone by sending HTTP or HTTPS requests. The specific action could be answering an incoming call, hangup an ongoing call and so on.</li> <li>Allowed Access IP List: To configure the allowed host address.</li> <li>Note: For now, IP phone can only support IP address, IP address list and IP address pattern as allowed hosts</li> </ul>                                                                                                    |

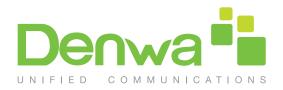

| Sections | Description                                                                                                    |
|----------|----------------------------------------------------------------------------------------------------|
| Others   | <ul> <li>Return Code When Refuse: Allows user to assign spe-<br/>cific code as return code to SIP server when an incoming<br/>call is rejected.</li> </ul> |
|          | <ul> <li>Auto Answer Delay: To configure delay time before an<br/>incoming call is automatically answered.</li> </ul>                                      |

#### 7.2. Voice

| Denv         | va                                      |                     |                                        |                                                                  |     |
|--------------|-----------------------------------------|---------------------|----------------------------------------|------------------------------------------------------------------|-----|
| ▶ Status     | Voice                                   |                     | _                                      | Help                                                             | Dut |
| Push Button  | Echo Canceller                          |                     |                                        |                                                                  |     |
| Account      | Echo Canceller<br>VAD                   | Enabled<br>Disabled | •                                      | Note :<br>Max length of characters for input<br>box:             |     |
| Network      | CNG                                     | Enabled             |                                        | 255: Broadsoft Phonebook server                                  |     |
|              | Jitter Buffer                           |                     |                                        | address                                                          |     |
| ▼ Phone      | Jitter Type                             | Fixed               | *                                      | 127: Remote Phonebook URL &                                      |     |
| Time/Lang    | Min Delay<br>Nominal Delay<br>Max Delay | 0<br>120<br>300     | (0~1000ms)<br>(0~1000ms)<br>(0~1000ms) | AUTOP Manual Update Server<br>URL<br>63: The rest of input boxes |     |
| Call Feature | Mic Volume                              |                     |                                        | Warning :                                                        |     |
| Volce        | Handset Volume<br>Headset Volume        | 8                   | (1~15)                                 | Field Description :                                              |     |
| Tones        | Hand Free Volume                        | 8                   | (1~15)                                 | 0 <sup>2</sup>                                                   |     |
| PhoneBook    | Submit                                  | Ca                  | ncel                                   |                                                                  |     |
| Upgrade      |                                         |                     |                                        |                                                                  |     |
| Security     |                                         |                     |                                        |                                                                  |     |

Voice can be configured from, Phone > Voice

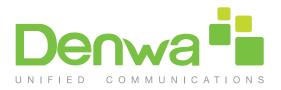

| Sections       | Description                                                                                                    |
|----------------|----------------------------------------------------------------------------------------------------|
| Echo Canceller | Echo Canceller: To remove acoustic echo from a voice communication in order to improve the voice quality.                                                                                                    |
|                | • VAD (Voice Activity Detection): Allow IP phone to detect<br>the presence or absence of human speech during a call.<br>When detecting period of "silence", VAD replaces that<br>silence efficiently with special packets that indicate silen-<br>ce is occurring. It can facilitate speech processing, and<br>deactivate some processes during non-speech section<br>of an audio session. It can avoid unnecessary coding or<br>transmission of silence packets in VoIP applications,<br>saving on computation and network bandwidth.                                                                                                    |
|                | <ul> <li>CNG (Comfort Noise Generation): Allow IP phone to<br/>generate comfortable background noise for voice com-<br/>munications during periods of silence in a conversation.<br/>It is a part of the silence suppression or VAD handling for<br/>VoIP technology. CNG, in conjunction with VAD algori-<br/>thms, quickly responds when periods of silence occur<br/>and inserts artificial noise until voice activity resumes. The<br/>insertion of artificial noise gives the illusion of a constant<br/>transmission stream, so that background sound is con-<br/>sistent throughout the call and the listener does not think<br/>the line has released.</li> </ul> |
| Jitter Buffer  | Jitter buffer is a shared data area where voice packets<br>can be collected, stored, and sent to the voice processor<br>in even intervals. Jitter is a term indicating variations in<br>packet arrival time, which can occur because of network<br>congestion, timing drift or route changes. The jitter buffer,<br>located at the receiving end of the voice connection,<br>intentionally delays the arriving packets so that the end<br>user experiences a clear connection with very little sound<br>distortion.                                                                                                    |
|                | adaptive.                                                                                                    |

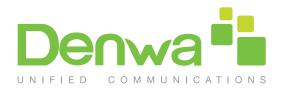

| Sections     | Description                                                                                                    |
|--------------|----------------------------------------------------------------------------------------------------|
| Call Waiting | <ul><li>Fixed: Add the fixed delay to voice packets. You can configure the delay time for the static jitter buffer on IP phones.</li><li>Adaptive: Capable of adapting the changes in the network's delay. The range of the delay time for the dynamic jitter buffer added to packets can be also configured on IP phones.</li></ul> |
| Mic Volume   | To configure Microphone volume                                                                                                    |

#### 7.3. Country Ringtone

Country Ringtone can be configured from, Phone > Tone. Select the desired country ringtone from the pull-down list of Select Country.

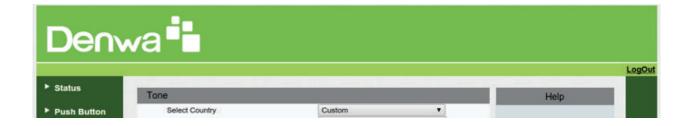

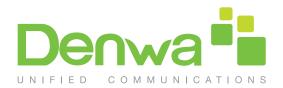

## 8. PhoneBook

## 8.1. Call Log

| Status        | Call  | Log       |            |          |      |             |         |                 | Help                                       |
|---------------|-------|-----------|------------|----------|------|-------------|---------|-----------------|--------------------------------------------|
| Push Button   | 10.02 | II Histor | N.         | All      |      | Hand Up     |         |                 | rielp                                      |
|               | Index | Type      | Date       | Time     |      | al Identity | Name    | Number          | Note :                                     |
| Account       | 1     | Dialed    | 1970-01-01 | 00:13:26 |      | 192.168.0.3 | Unknown | 704@192.168.0.3 | Max length of characters for input<br>box: |
|               | 2     | Dialed    | 1970-01-01 | 00:12:03 | 7050 | 192.168.0.3 | Unknown | 704@192.168.0.3 | 255: Broadsoft Phonebook server            |
| letwork       | 3     | Dialed    | 1970-01-01 | 00:11:46 | 705@ | 192.168.0.3 | Unknown | 704@192.168.0.3 | address                                    |
| hone          | 4     | Dialed    | 1970-01-01 | 00:10:16 | 705@ | 192.168.0.3 | Unknown | 704@192.168.0.3 | 127: Remote Phonebook URL &                |
| - Hollie      | 5     | Dialed    | 1970-01-01 | 00:09:21 | 705@ | 192.168.0.3 | Unknown | 704@192.168.0.3 | AUTOP Manual Update Server                 |
| honeBook      | 6     | Dialed    | 1970-01-01 | 00:08:52 | 705@ | 192.168.0.3 | Unknown | 704@192.168.0.3 | URL                                        |
|               | 7     | Dialed    | 1970-01-01 | 00:08:49 | 705@ | 192.168.0.3 | Unknown | 704@192.168.0.3 | 63: The rest of input boxes                |
| Call Log      | 8     | Dialed    | 1970-01-01 | 00:08:10 | 705@ | 192.168.0.3 | Unknown | 704@192.168.0.3 | 100-100-10                                 |
| normal in the | 9     |           |            |          |      |             |         | 0               | Warning :                                  |
| pgrade        | 10    |           |            |          |      |             |         |                 | Field Description :                        |
| 10000         | 11    |           |            |          |      |             |         |                 |                                            |
| ecurity       | 12    |           |            |          |      |             |         |                 |                                            |
|               | 13    |           |            |          |      |             |         |                 |                                            |
|               | 14    |           |            |          |      |             |         |                 |                                            |
|               | 15    |           |            |          |      |             |         |                 |                                            |
|               |       | Page 1 1  |            | TRV .    | Next | De          | lete .  | Delete All      |                                            |

| Sections     | Description                                                                                                    |
|--------------|----------------------------------------------------------------------------------------------------|
| Call History | To display call history records.                                                                                                    |
|              | Available call history type are All calls, Dialed calls, Received calls, Missed calls, Forwarded calls.                                                                                              |
|              | HangUp: To click to hangup ongoing call on the IP phone.                                                                                                    |
|              | Note: For "HangUp" feature, you need to have the<br>remote control privilege to control IP phone via Web UI.<br>Please refer to section "Remote Control" in the Web<br>UI->Phone->Call Feature page. |

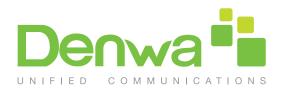

#### 9. Security

#### 9.1. Web Password Modify

| Denwa       |                                               |                                                                      |  |
|-------------|-----------------------------------------------|----------------------------------------------------------------------|--|
| ▶ Status    |                                               | LogOut                                                               |  |
| otatus      | Security-Basic                                | Help                                                                 |  |
| Push Button | Web Password Modify                           |                                                                      |  |
| ► Account   | User Name admin Current Password New Password | Note :<br>Max length of characters for input<br>box:                 |  |
| Network     | Confirm Password                              | 255: Broadsoft Phonebook server                                      |  |
| ► Phone     | Submit                                        | address<br>127: Remote Phonebook URL &<br>AUTOP Manual Update Server |  |
| PhoneBook   |                                               | URL<br>63: The rest of input boxes                                   |  |
| ► Upgrade   |                                               | Warning :                                                            |  |
| Security    |                                               | Field Description :                                                  |  |
| Basic       |                                               |                                                                      |  |
| Advanced    |                                               |                                                                      |  |

To modify web passoword, go to Security > Basic

| Sections     | Description                                                                                                    |
|--------------|----------------------------------------------------------------------------------------------------|
| Web Password | To modify user's password.                                                                                                   |
| Modify       | Current Password: The current password you used.                                                                             |
|              | New Password: Input new password you intend to use.                                                                          |
|              | <ul> <li>Confirm Password: Repeat the new password.</li> <li>Note: For now, IP phone can only support user admin.</li> </ul> |

#### 9.2. Web Server Certificate

To check or upload your web server certificate, go to Security > Advanced

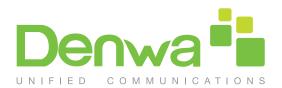

#### Denwa LogOut Status Advanced Help Push Button Web Server Certificate Note : Index Issue To 1 IPphone Issuer IPphone Expire Time Sun Oct 9 16:00:00 2034 Delete Account Max length of characters for input De box: Web Server Certificate Upload 255: Broadsoft Phonebook server Network Seleccionar archivo No se eligió archivo Submit Cancel address 127: Remote Phonebook URL & Phone **Client Certificate** AUTOP Manual Update Server Index URL PhoneBook Issue To Expire Time 63: The rest of input boxes 1 2 Upgrade Warning : 3 4 \* Security 5 Field Description : 6 Basic 7 8 9 10 Delete Cancel **Client Certificate Upload** Auto \* Index Seleccionar archivo No se eligió archivo Submit Cancel

| Sections                         | Description                                                                                                    |
|----------------------------------|----------------------------------------------------------------------------------------------------|
| Web Server<br>Certificate        | To display or delete Certificate which is used when IP phone is connected from any incoming HTTPs request. Note: The default certificate could not be deleted. |
| Web Server Certificate<br>Upload | To upload a certificate file which will be used as server certificate.                                                                                         |
| Client Certificate               | To display or delete Certificates which is used when IP phone is connecting to any HTTPs server.                                                               |
| Client Certificate<br>Upload     | To upload certificate files which is used as client certificate.                                                                                               |

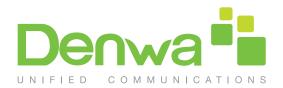

## 10. Upgrade

## 10.1. Basic upgrade

To upgrade your device, go to Upgrade > Basic

| Denwa                                                                                                    |                                                                                       |                                                                                         |                                                                                                    |      |
|----------------------------------------------------------------------------------------------------|---------------------------------------------------------------------------------------|-----------------------------------------------------------------------------------------|----------------------------------------------------------------------------------------------------|------|
| ▶ Status                                                                                                    | Upgrade-Basic                                                                         |                                                                                         | Help                                                                                                    | LogO |
| <ul> <li>Push Button</li> <li>Account</li> <li>Network</li> <li>Phone</li> <li>PhoneBook</li> <li>Upgrade</li> <li>Basic</li> <li>Advanced</li> <li>Security</li> </ul> | Upgrade<br>Firmware Version<br>Hardware Version<br>Reset To Factory Setting<br>Reboot | Seleccionar archivo<br>Submit Cancel<br>25.148.5.21<br>25.0.0.0.0.0<br>Submit<br>Submit | Note :<br>Max length of characters for input<br>box:<br>255: Broadsoft Phonebook server<br>address<br>127: Remote Phonebook URL &<br>AUTOP Manual Update Server<br>URL<br>63: The rest of input boxes<br>Warning :<br>Field Description : |      |

| Sections                    | Description                                                               |
|-----------------------------|---------------------------------------------------------------------------|
| Upgrade                     | To select upgrading rom file from local or a remote server automatically. |
|                             | Note: Please make sure it's right file format for right model.            |
| Firmware version            | To display firmware version, firmware version starts with MODEL name.     |
| Hardware Version            | To display Hardware version.                                              |
| Reset to Factory<br>Setting | To enable you to reset IP phone's setting to factory settings             |
| Reboot                      | To reboot IP phone remotely from Web UI.                                  |

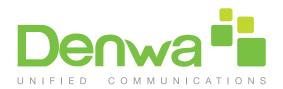

## 10.2. Advanced Upgrade

To do the advanced upgrade for your device, go to Upgrade > Advanced.

| Denwa -           |                                                |                                                                  |                                                                      |        |
|-------------------|------------------------------------------------|------------------------------------------------------------------|----------------------------------------------------------------------|--------|
|                   |                                                |                                                                  |                                                                      | LogOut |
| Status            | Upgrade-Advanced                               |                                                                  | Help                                                                 |        |
| Push Button       | PNP Option                                     |                                                                  |                                                                      |        |
| Account           | PNP Config<br>DHCP Option                      | Enabled •                                                        | Note :<br>Max length of characters for input<br>box:                 |        |
| Network           | Custom Option                                  | (128~254)                                                        | 255: Broadsoft Phonebook server                                      |        |
| Phone             | Manual Update Server<br>URL                    | http://192.168.1.29/provisioning/general/                        | address<br>127: Remote Phonebook URL &<br>AUTOP Manual Update Server |        |
| ► PhoneBook       | User Name<br>Password<br>Common AES Key        | ******                                                           | URL<br>63: The rest of input boxes                                   |        |
| ▼ Upgrade         | AES Key(MAC)                                   |                                                                  | Warning :                                                            |        |
| Basic<br>Advanced | AutoP<br>Mode<br>Schedule<br>AutoP Immediately | Power On  Sunday  Zz Hour(0-23) AutoProvision                    | Field Description :                                                  |        |
| ► Security        | Clear MD5 Submit Cancel System Log             | Submit                                                           |                                                                      |        |
|                   | LogLevel<br>Export Log                         | 3 T<br>Export                                                    |                                                                      |        |
|                   | PCAP                                           |                                                                  |                                                                      |        |
|                   | PCAP                                           | Start Stop Export                                                |                                                                      |        |
|                   | Others                                         |                                                                  |                                                                      |        |
|                   | Config File(.tgz)                              | Seleccionar archivo No se eligió archivo<br>Import Export Cancel |                                                                      |        |

| Sections    | Description                                                                                                    |
|-------------|----------------------------------------------------------------------------------------------------|
| PNP Option  | <ul> <li>To display and configure PNP setting for Auto Provisioning.</li> <li>PNP: Plug and Play, once PNP is enabled, the phone will send SIP subscription message to PNP server automatically to get Auto Provisioning server's address.</li> <li>By default, this SIP message is sent to multicast address 224.0.1.75(PNP server address by standard).</li> </ul> |
| DHCP Option | <ul> <li>To display and configure custom DHCP option.</li> <li>DHCP option: If configured, IP Phone will use designated DHCP option to get Auto Provisioning server's address via DHCP.</li> <li>This setting require DHCP server to support corresponding option.</li> </ul>                                                                                        |

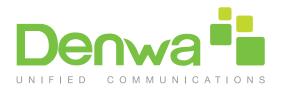

| Sections                | Description                                                                                                    |
|-------------------------|----------------------------------------------------------------------------------------------------|
| Manual Update<br>Server | <ul> <li>To display and configure manual update server's settings.</li> <li>URL: Auto provisioning server address.</li> <li>User name: Configure if server needs an username to access, otherwise left blank.</li> <li>Password: Configure if server needs a password to access, otherwise left blank.</li> <li>Common AES Key: Used for IP phone to decipher common Auto Provisioning configuration file.</li> <li>AES Key (MAC): Used for IP phone to decipher MAC-oriented auto provisioning configuration file(for example, file name could be 0c1105888888.conf if IP phone's MAC address is 0c1105888888).</li> </ul> |
|                         | Note: AES is one of many encryption, it should be configure only configure filed is ciphered with AES, otherwise left blank.                                                                                                    |
| AutoP                   | To display and configure Auto Provisioning mode<br>settings.<br>This Auto Provisioning mode is actually self-explanatory.<br>For example, mode "Power on" means IP phone will go<br>to do Provisioning every time it powers on.                                                                                                    |
| System Log              | To display syslog level and export syslog file.<br>Syslog level: From level 0~7.The higher level means the<br>more specific syslog is saved to a temporary file.<br>By default, it's level 3.<br>Export Log: Click to export temporary syslog file to local<br>PC.                                                                                                    |
| PCAP                    | <ul> <li>To start, stop packets capturing or to export captured Packet file.</li> <li>Start: To start capturing all the packets file sent or received from IP phone.</li> <li>Stop: To stop capturing packets.</li> <li>Note: IP phone will save captured packets file to a temporary file, this file maximum size is 1M(mega bytes), and will top capturing once reaching this maximum size</li> </ul>                                                                                                    |

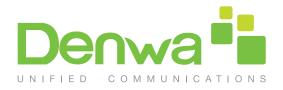

| Sections | Description                                                                                                    |
|----------|----------------------------------------------------------------------------------------------------|
| Others   | To display or configure others features from this page.<br>Config file: To export or import configure file for IP phone. |

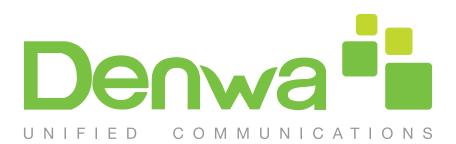